**FA System and Application co.,Ltd.**

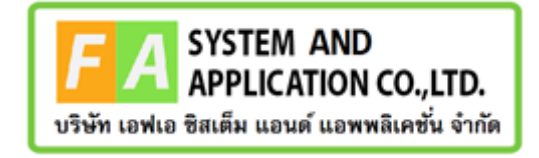

#### **FA System and Application co.,Ltd.**

36 Tiwanon Rd, Talad Khwan , Muang Nonthaburi , Nonthaburi 11000

# **คู่มือการใช้งานระบบจัดการคำขอวินิฉัยผลิตภัณฑ์สุขภาพสำหรับเจ้าหน้าที่ OSSC กองวัตถุอันตราย**

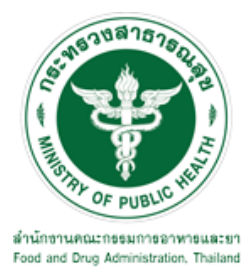

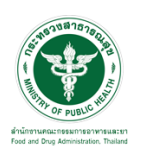

# **สารบัญ**

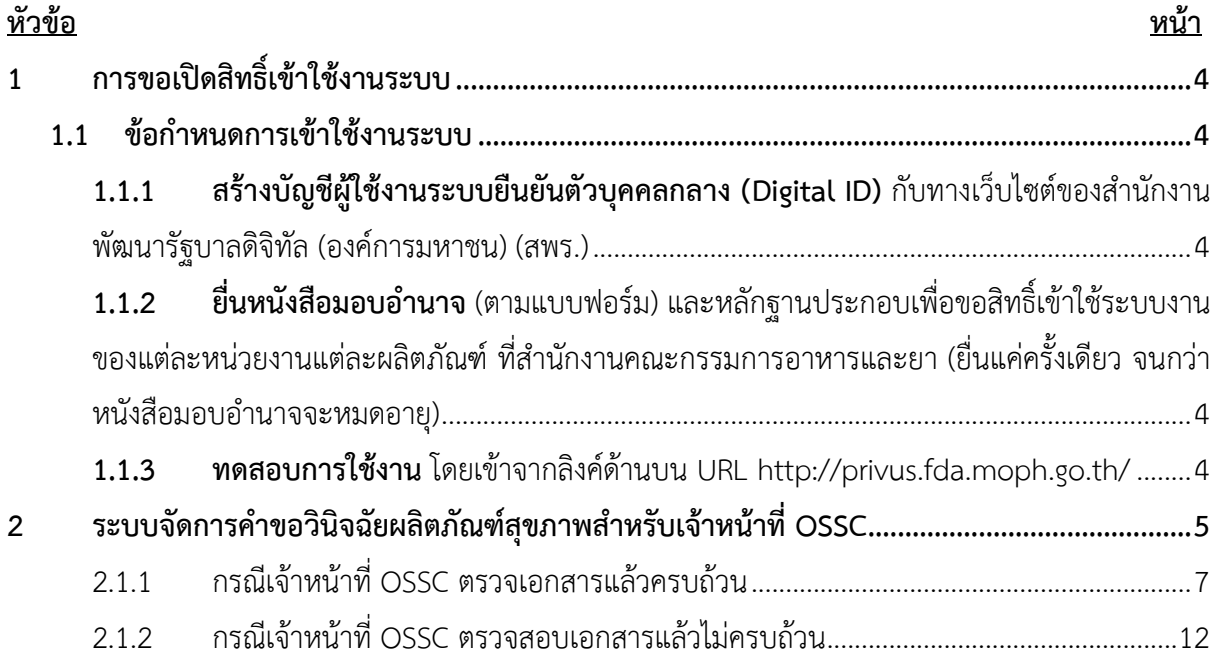

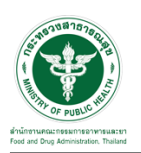

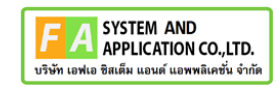

# <u>สารบัญรูปภาพ</u>

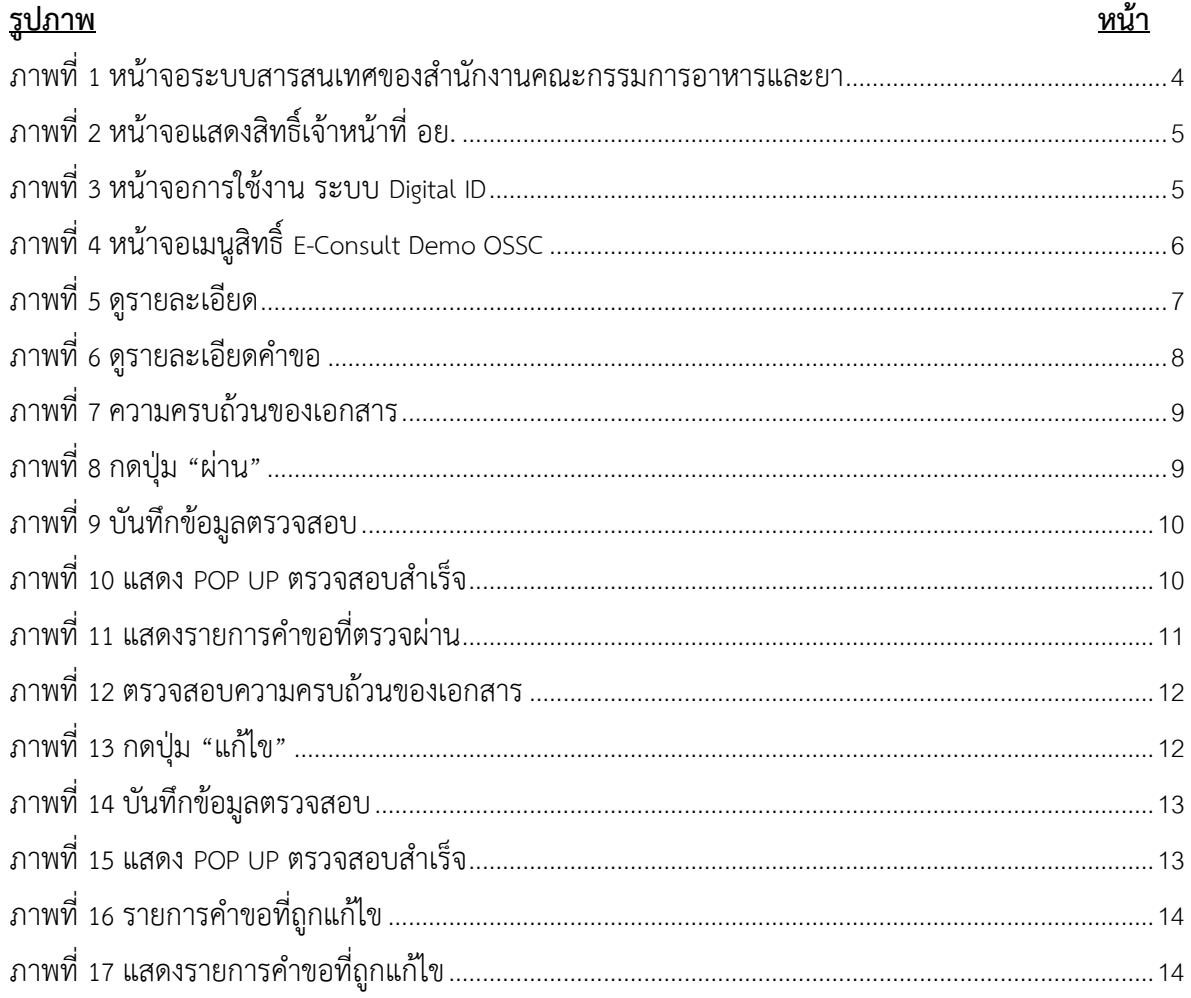

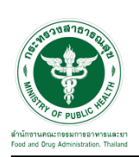

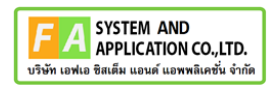

- <span id="page-3-0"></span>**1 การขอเปิดสิทธิ์เข้าใช้งานระบบ**
- <span id="page-3-3"></span><span id="page-3-2"></span><span id="page-3-1"></span>**1.1 ข้อกำหนดการเข้าใช้งานระบบ**
	- **1.1.1สร้างบัญชีผู้ใช้งานระบบยืนยันตัวบุคคลกลาง (Digital ID)** กับทางเว็บไซต์ของสำนักงาน พัฒนารัฐบาลดิจิทัล (องค์การมหาชน) (สพร.)
	- **1.1.2ยื่นหนังสือมอบอำนาจ** (ตามแบบฟอร์ม) และหลักฐานประกอบเพื่อขอสิทธิ์เข้าใช้ระบบงานของ แต่ละหน่วยงานแต่ละผลิตภัณฑ์ที่สำนักงานคณะกรรมการอาหารและยา (ยื่นแค่ครั้งเดียว จนกว่า หนังสือมอบอำนาจจะหมดอายุ)
	- **1.1.3 ทดสอบการใช้งาน** โดยเข้าจากลิงค์ด้านบน URL http://privus.fda.moph.go.th/

<span id="page-3-5"></span><span id="page-3-4"></span>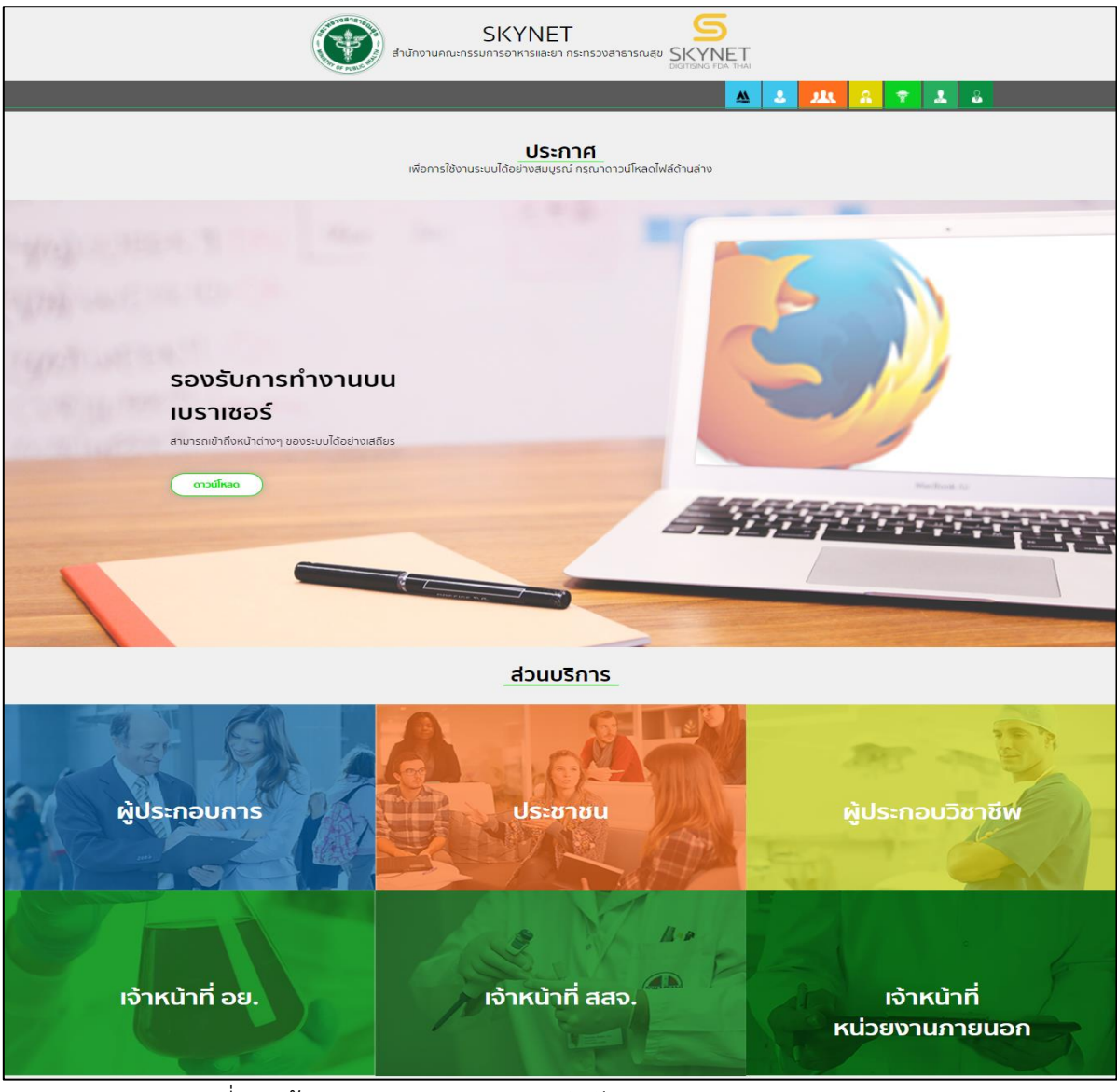

ภาพที่ 1 หน้าจอระบบสารสนเทศของสำนักงานคณะกรรมการอาหารและยา

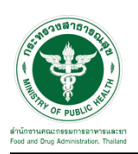

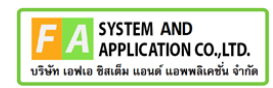

#### <span id="page-4-0"></span>**2 ระบบจัดการคำขอวินิจฉัยผลิตภัณฑ์สุขภาพสำหรับเจ้าหน้าที่ OSSC**

การเข้าสู่ระบบ Consultation E-service เจ้าหน้าที่ อย. เข้าไปที่

#### **"URL : http://[privus](http://privus.fda.moph.go.th/).fda.moph.go.th/"** เลือกประเภทผู้ใช้งานเป็น **"เจ้าหน้าที่ อย."**

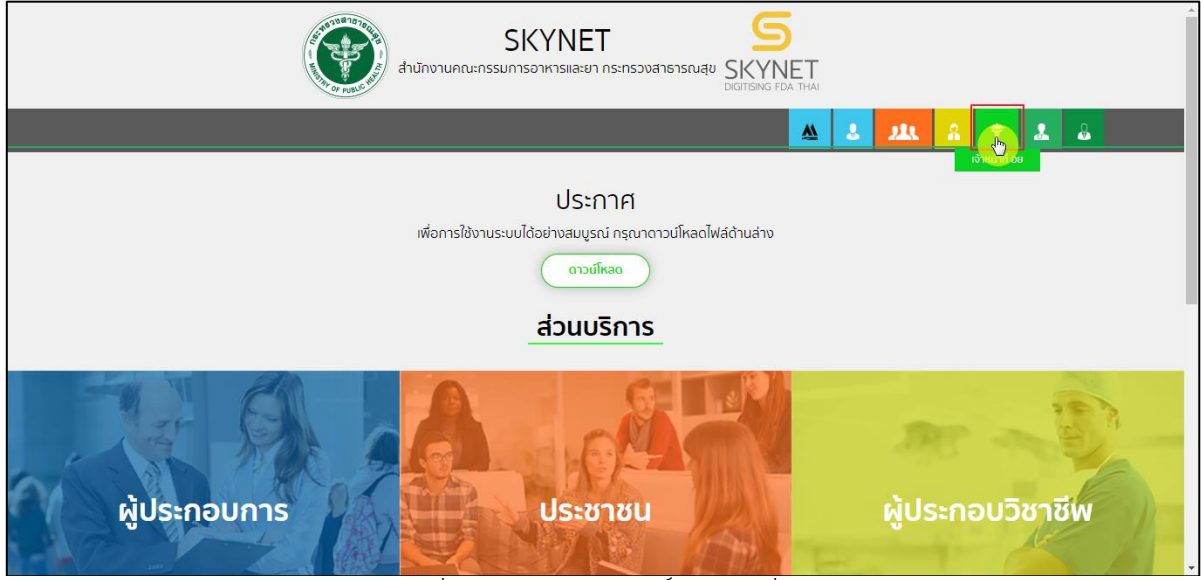

ภาพที่ 2 หน้าจอแสดงสิทธิ์เจ้าหน้าที่ อย.

<span id="page-4-1"></span>กรอก **"ชื่อบัญชีผู้ใช้งาน"** และ **"รหัสผ่าน"** ที่ได้จากการสมัครการใช้งาน ระบบ Digital ID จากการ สมัครทางเว็บไซต์สำนักงานพัฒนารัฐบาลดิจิทัล (องค์การมหาชน) (สพร.) จากนั้นคลิก **"เข้าสู่ระบบ"** 

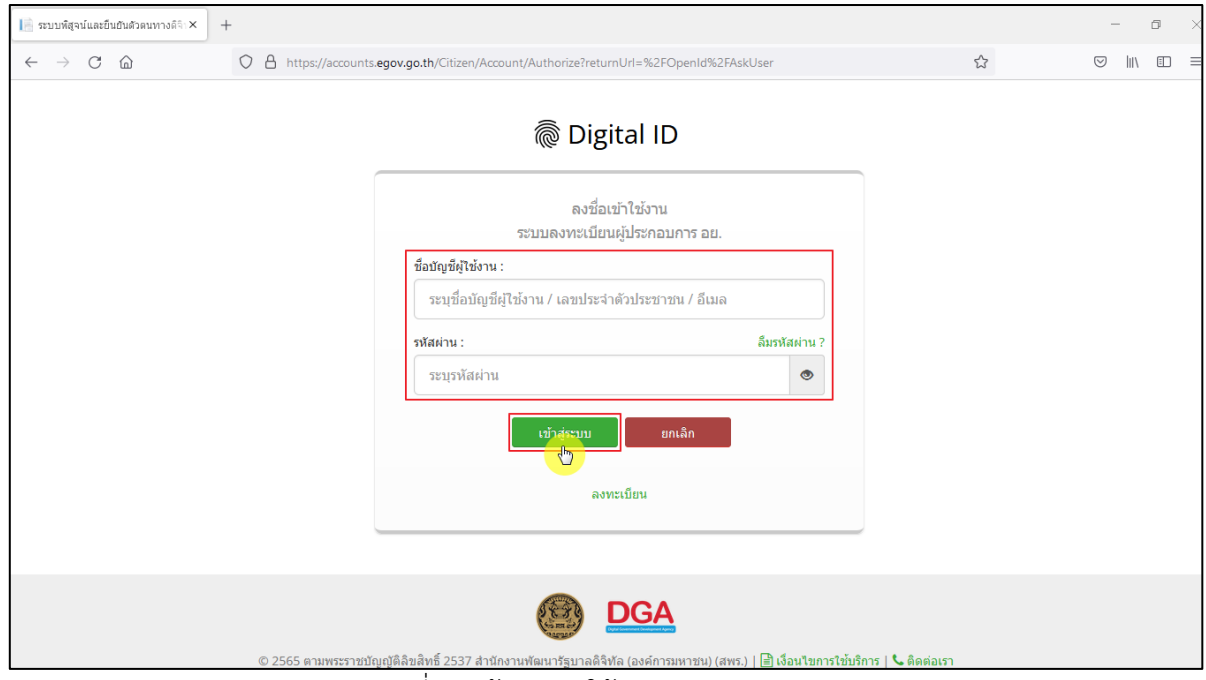

<span id="page-4-2"></span>ภาพที่ 3 หน้าจอการใช้งาน ระบบ Digital ID

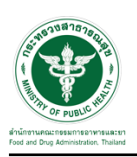

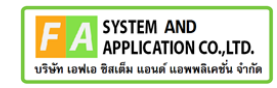

# คลิกเลือกเมนูสิทธิ์ **"E-Consult Demo OSSC"**

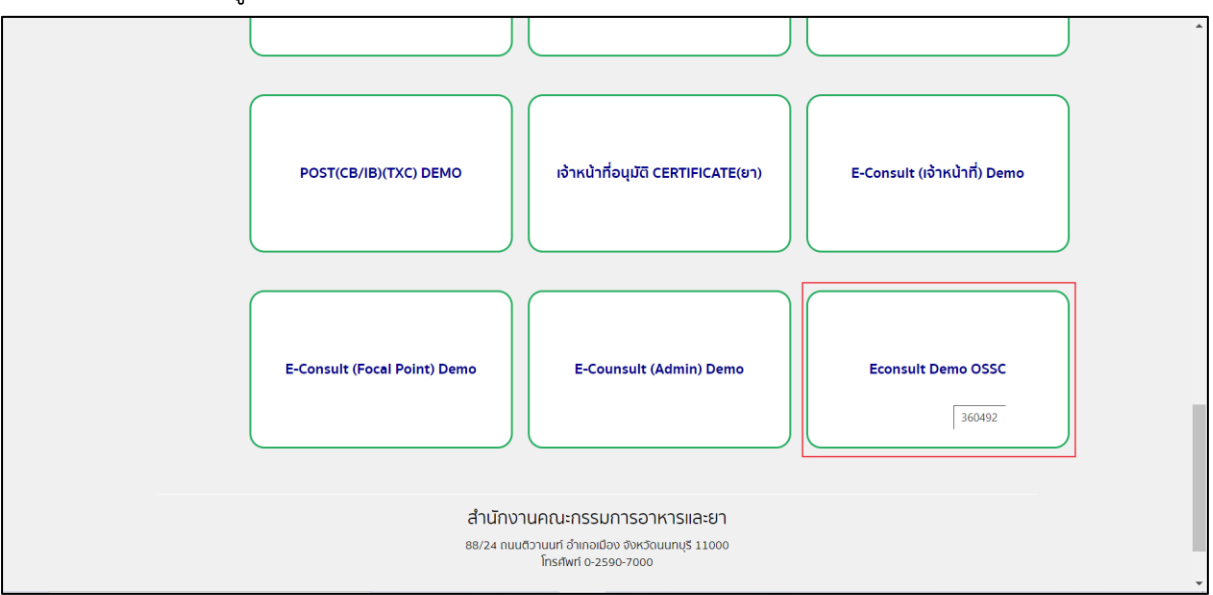

<span id="page-5-0"></span>ภาพที่ 4 หน้าจอเมนูสิทธิ์ E-Consult Demo OSSC

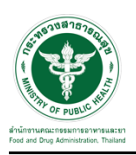

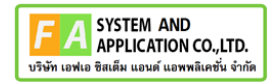

### <span id="page-6-0"></span>**2.1.1 กรณีเจ้าหน้าที่ OSSC ตรวจเอกสารแล้วครบถ้วน**

กดปุ่มดูรายละเอียด

| E-Consult             |                                   | $\equiv$ เจ้าหน้าที่ OSSC                                          |                  |                        |                          |                                                                  |                      | 뿟<br>นายระวีพงศ์ วรศักดิ์พงศ์ |
|-----------------------|-----------------------------------|--------------------------------------------------------------------|------------------|------------------------|--------------------------|------------------------------------------------------------------|----------------------|-------------------------------|
| เมนูหลัก              |                                   |                                                                    |                  |                        |                          |                                                                  |                      |                               |
| # หน้าหลัก            | รายการคำขอรับคำวินิจฉัย รอตรวจสอบ |                                                                    |                  |                        |                          |                                                                  |                      |                               |
| ■ ระบบขอรับคำวินิจฉัย |                                   | Show 10 $\sim$ entries                                             |                  |                        |                          |                                                                  | Search:              |                               |
| - รายการคำขอทั้งหมด   |                                   | ΠF<br>เลขที่ค่าขอ                                                  | ชื่อผลิตภัณฑ์    | Jî.<br>ประเภทผลิตภัณฑ์ | ผู้ยื่นคำขอ<br><b>IT</b> | วันที่ยื่นค่าขอ<br><b>JT</b>                                     | Jî.<br>Jî<br>annus   |                               |
|                       |                                   | B6500343                                                           | น้ำยาล้างจาน     | วัดฤอันตราย            | 5 ทดสอบ จำกัด            | 29 มิ.ย. 2565 11:39                                              | รอเจ้าหน้าที่ดรวจสอบ |                               |
|                       |                                   | B6500342                                                           | ยาล้างจาน        | วัตถอันตราย            | 5 ทดสอบ จำกัด            | 29 มิ.ย. 2565 11:26                                              | รอเจ้าหน้าที่ตรวจสอบ |                               |
|                       |                                   | B6500333                                                           | -ล้น             | ผลิตภัณฑ์สมนไพร        | 5 ทดสอบ จำกัด            | 26 มิ.ย. 2565 14:37                                              | รอเจ้าหน้าที่ตรวจสอบ | i doubre                      |
|                       |                                   | B6500329                                                           | ยาล้างจาน        | วัตถอันตราย            | 5 ทดสอบ จำกัด            | 23 มิ.ย. 2565 13:39                                              | รอเจ้าหน้าที่ตรวจสอบ | Ŧ                             |
|                       |                                   | B6500326                                                           | ยาโต้            | ยา                     | 5 ทดสอบ จำกัด            | 23 มิ.ย. 2565 11:43                                              | รอเจ้าหน้าที่ตรวจสอบ | i donne                       |
|                       |                                   | B6500325                                                           | rtyuijhgfdghj    | วัตถอันตราย            | 5 ทดสอบ จำกัด            | 21 มิ.ย. 2565 15:29                                              | รอเจ้าหน้าที่ตรวจสอบ | Ŧ                             |
|                       |                                   | B6500323                                                           | 20220621_สมุนไพร | ผลิตภัณฑ์สมุนไพร       | 5 ทดสอบ จำกัด            | 21 มิ.ย. 2565 14:54                                              | รอเจ้าหน้าที่ตรวจสอบ | i donne                       |
|                       |                                   | B6500319                                                           | โจ้              | วัตถอันตราย            | 5 ทดสอบ จำกัด            | 13 มิ.ย. 2565 15:35                                              | รอเจ้าหน้าที่ตรวจสอบ | Ŧ                             |
|                       |                                   | B6500318                                                           | dfdffdf          | วัตถุอันตราย           | 5 ทดสอบ จำกัด            | 13 มิ.ย. 2565 13:25                                              | รอเจ้าหน้าที่ตรวจสอบ | П                             |
|                       |                                   | B6500315                                                           | โมโจโจโจ้แป้ง    | เครื่องสำอาง           | 5 ทดสอบ จำกัด            | 2 ม.ย. 2565 13:22                                                | รอเจ้าหน้าที่ตรวจสอบ | i don'ts:                     |
|                       |                                   | Showing 1 to 10 of 75 entries                                      |                  |                        |                          | $\overline{2}$<br>3<br>$4 \quad 5$<br>Previous<br>$\overline{1}$ | 8 Next               |                               |
|                       |                                   |                                                                    |                  |                        |                          |                                                                  |                      |                               |
|                       |                                   |                                                                    |                  |                        |                          |                                                                  |                      |                               |
|                       |                                   | Version 1.2 C 2022 - One Stop Service Food and Drug Administration |                  |                        |                          |                                                                  |                      | 29/06/2022 11:39:35           |

<span id="page-6-1"></span>ภาพที่ 5 ดูรายละเอียด

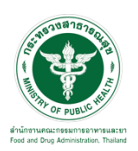

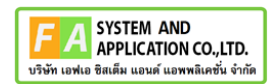

#### แสดงรายละเอียดคำขอ

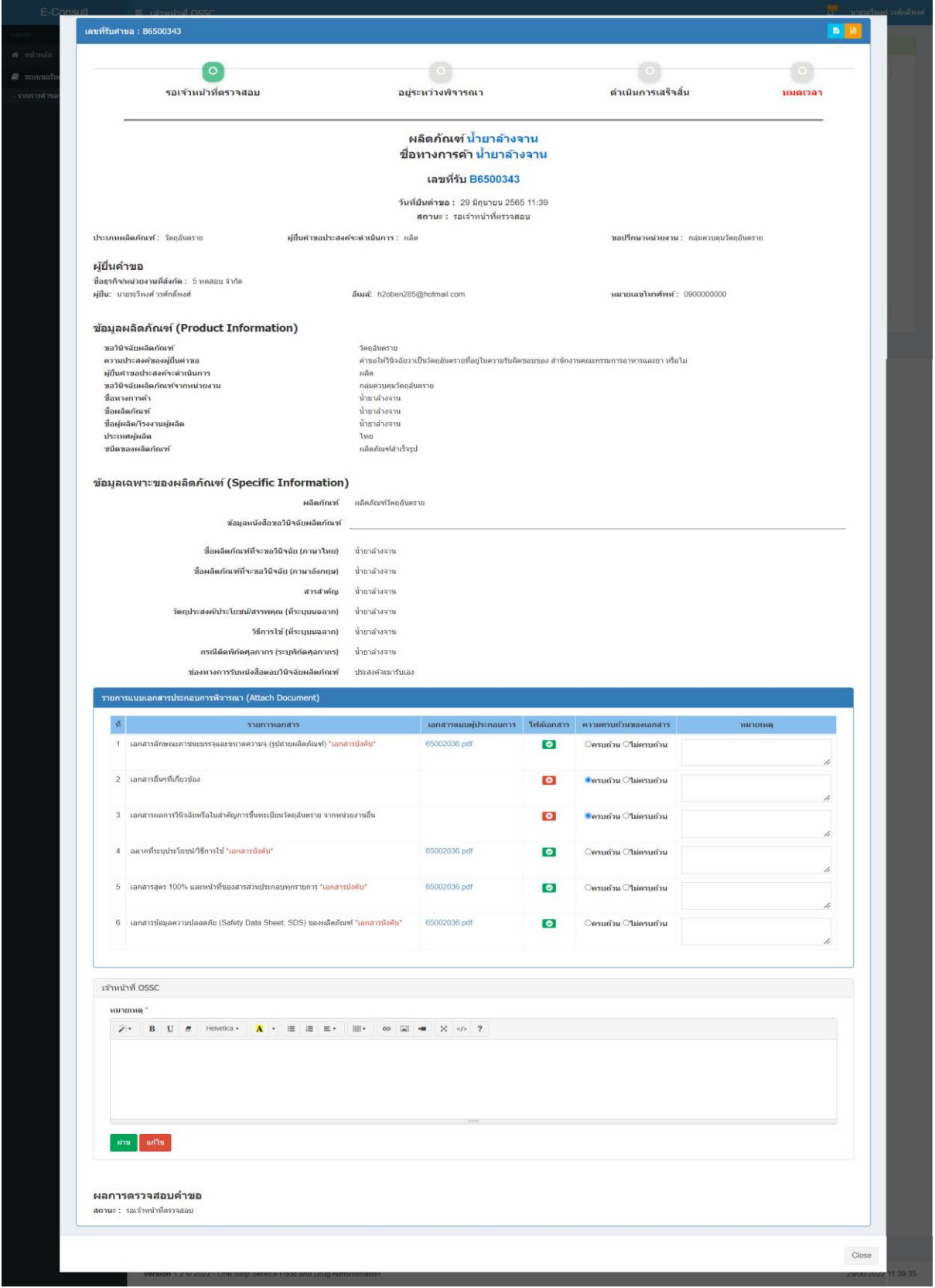

# <span id="page-7-0"></span>ภาพที่ 6 ดูรายละเอียดคำขอ

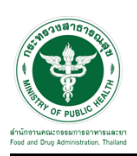

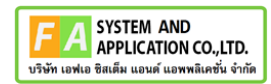

#### เลือก ความครบถ้วนของเอกสาร

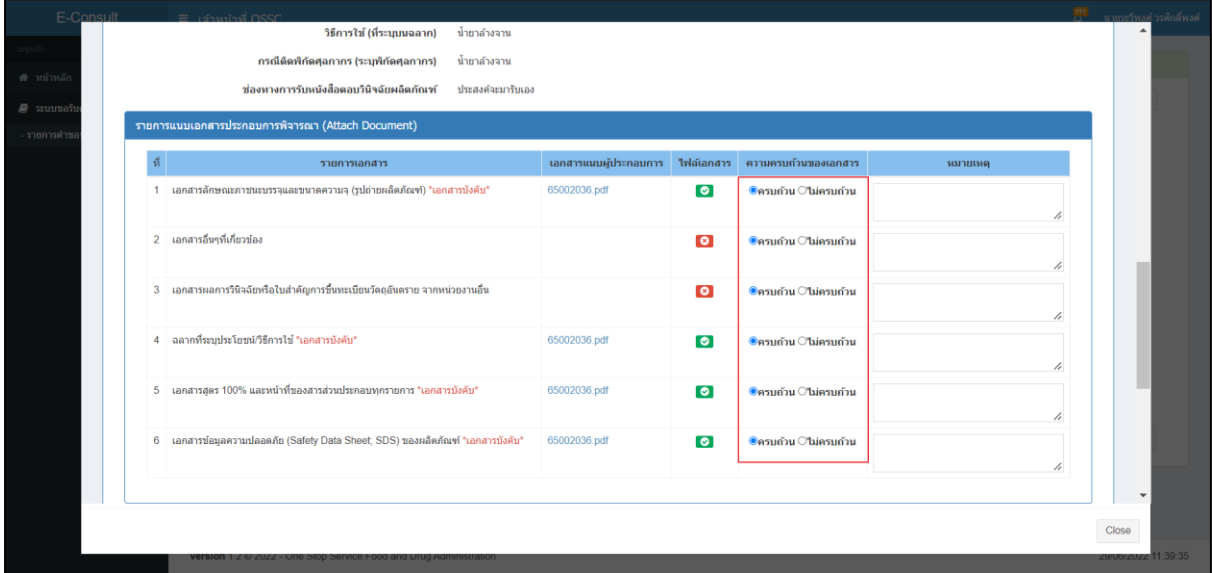

ภาพที่ 7 ความครบถ้วนของเอกสาร

<span id="page-8-0"></span>เมื่อเลือกความครบถ้วนของเอกสารแล้ว กดปุ่ม "ผ่าน"

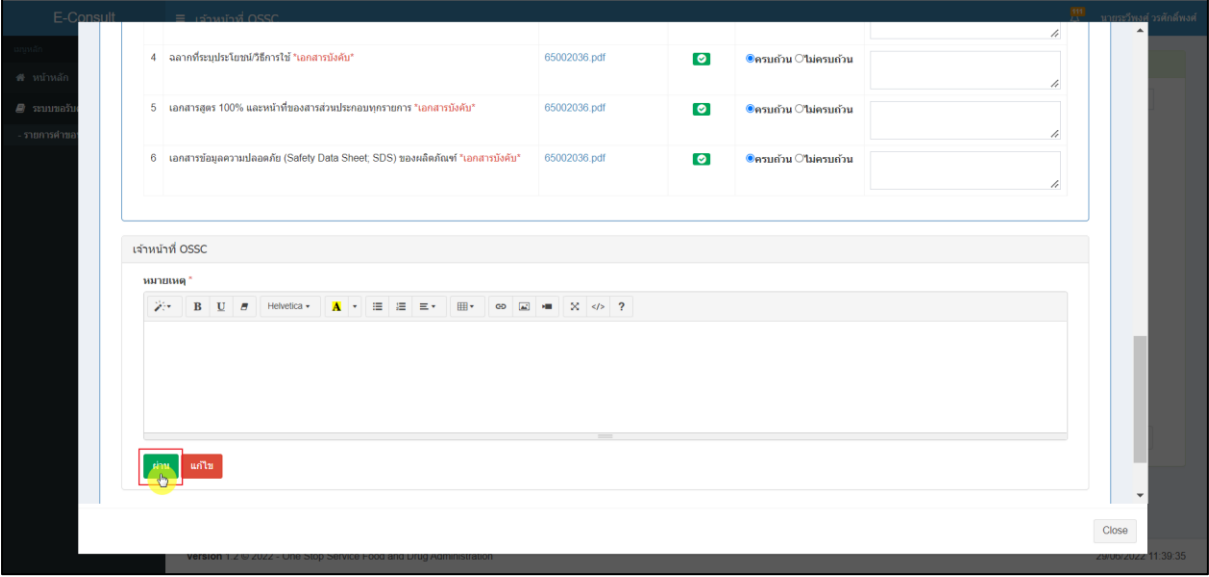

## <span id="page-8-1"></span>ภาพที่ 8 กดปุ่ม "ผ่าน"

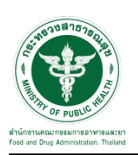

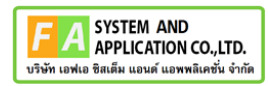

แสดง Pop up คุณต้องการบันทึกข้อมูลตรวจสอบหรือไม่? คลิกปุ่ม "ยืนยัน"

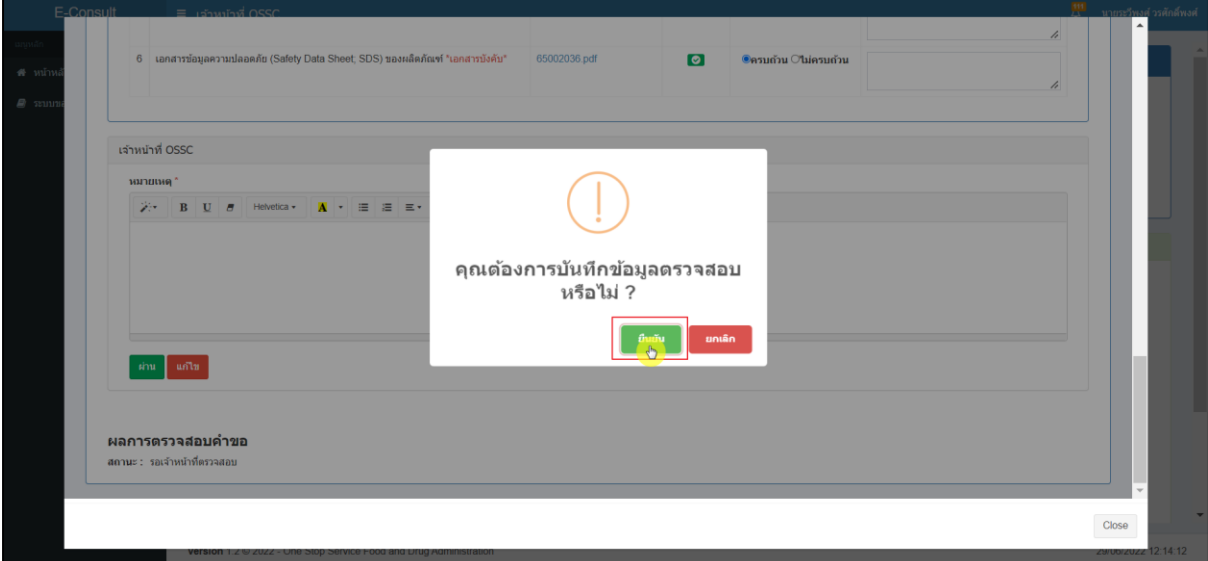

## ภาพที่ 9 บันทึกข้อมูลตรวจสอบ

<span id="page-9-0"></span>แสดง POP UP ตรวจสอบสำเร็จ กดปุ่ม "OK"

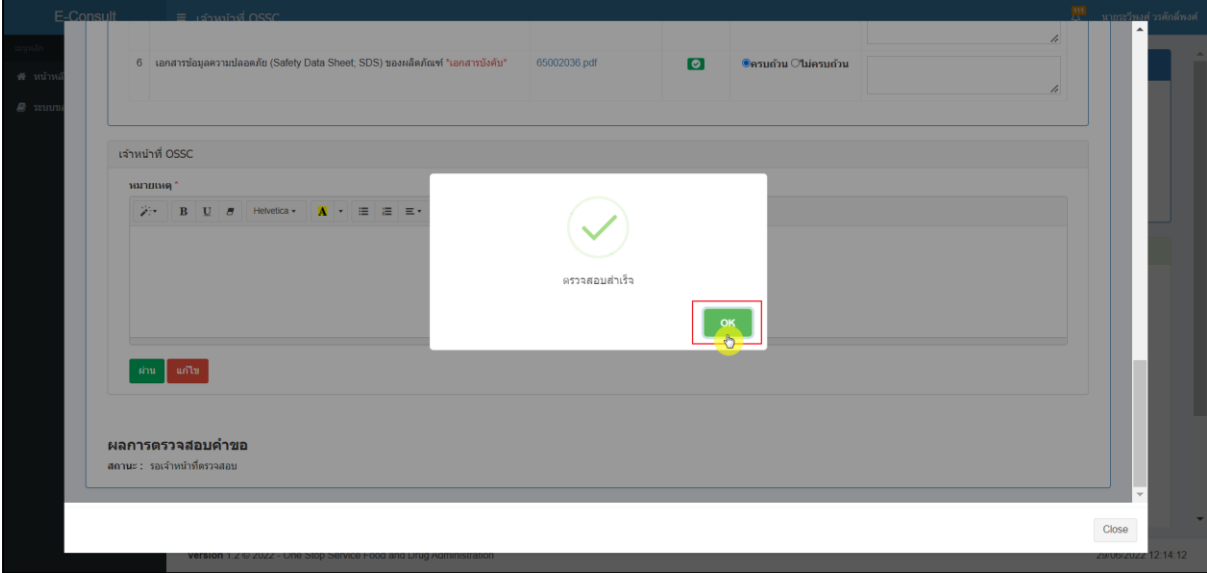

# <span id="page-9-1"></span>ภาพที่ 10 แสดง POP UP ตรวจสอบสำเร็จ

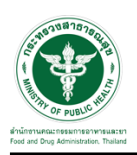

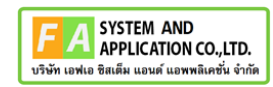

แสดงรายการคำขอที่ตรวจผ่าน แสดงสถานะ "รอเจ้าหน้าที่ตรวจคำขอ"

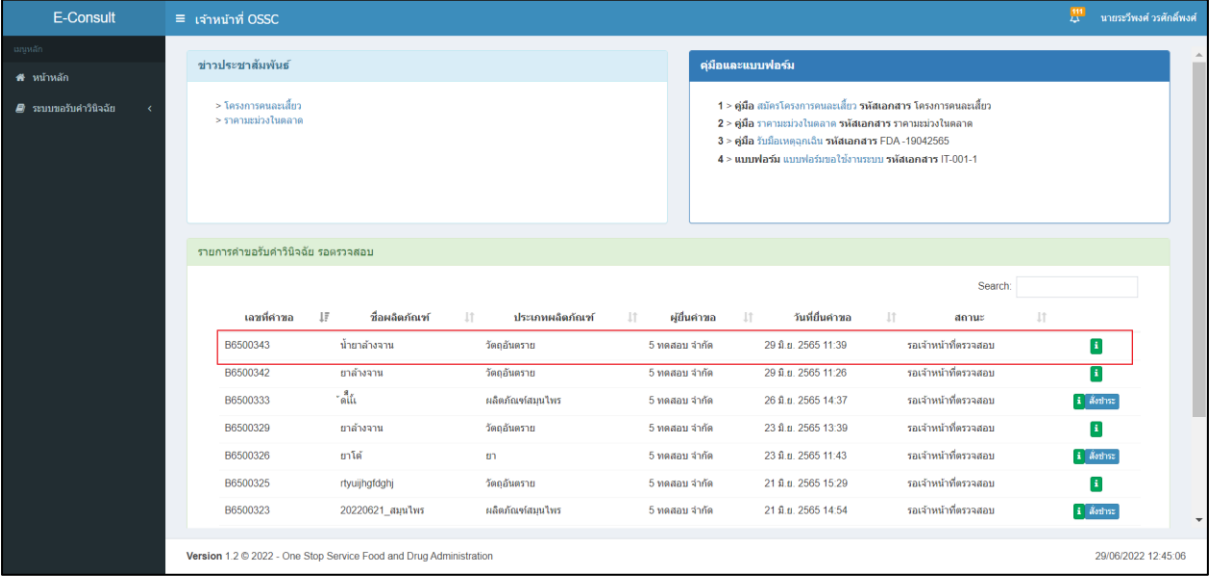

<span id="page-10-0"></span>ภาพที่ 11 แสดงรายการคำขอที่ตรวจผ่าน

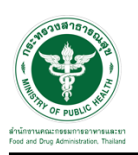

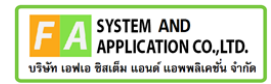

#### <span id="page-11-0"></span>**2.1.2 กรณีเจ้าหน้าที่ OSSC ตรวจสอบเอกสารแล้วไม่ครบถ้วน**

เลือก ความครบถ้วนของเอกสาร กรณี ไม่ครบถ้วน ให้ทำการกรอกหมายเหตุ

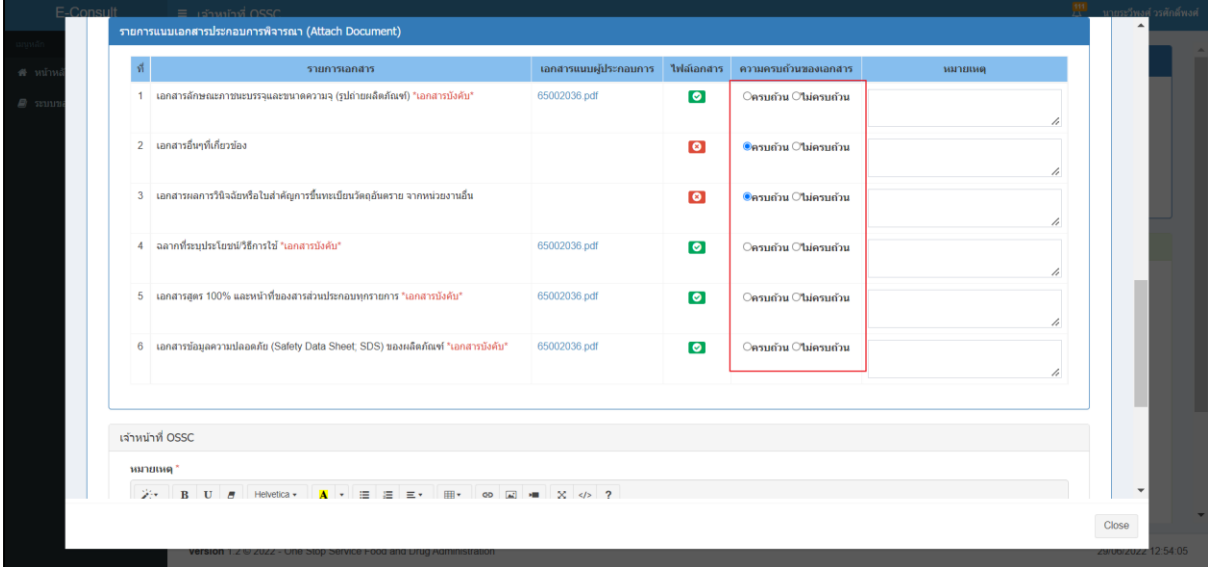

ภาพที่ 12 ตรวจสอบความครบถ้วนของเอกสาร

<span id="page-11-1"></span>ให้ทำการกรอกหมายเหตุแล้ว กดปุ่ม "แก้ไข"

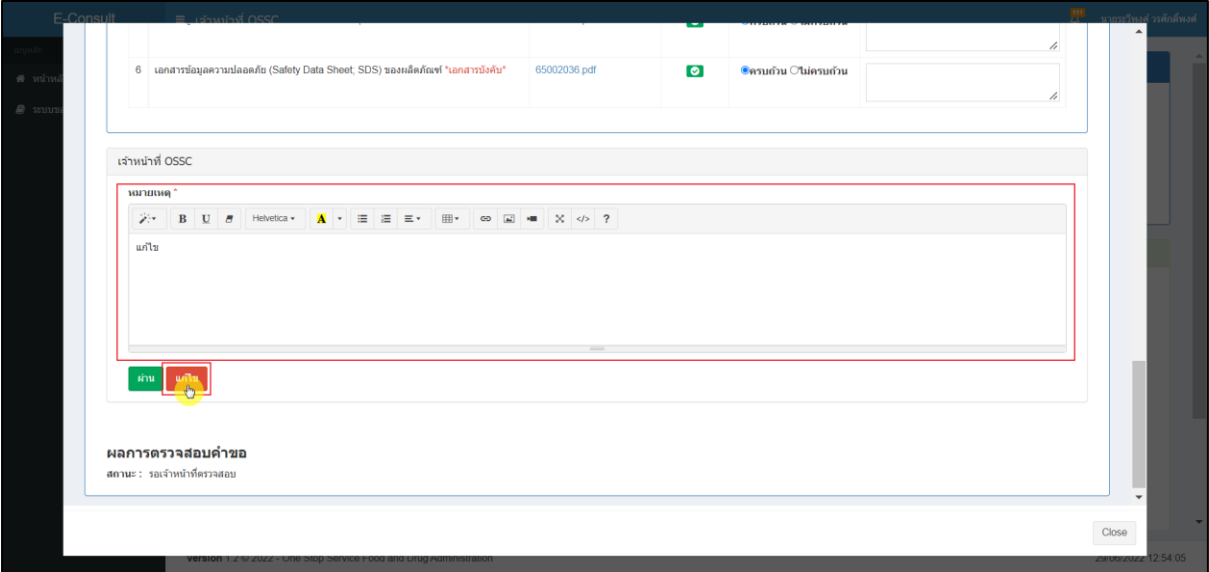

<span id="page-11-2"></span>ภาพที่ 13 กดปุ่ม "แก้ไข"

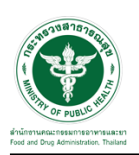

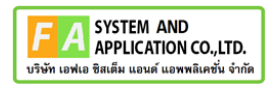

แสดง Pop up คุณต้องการบันทึกข้อมูลตรวจสอบหรือไม่? คลิกปุ่ม "ยืนยัน"

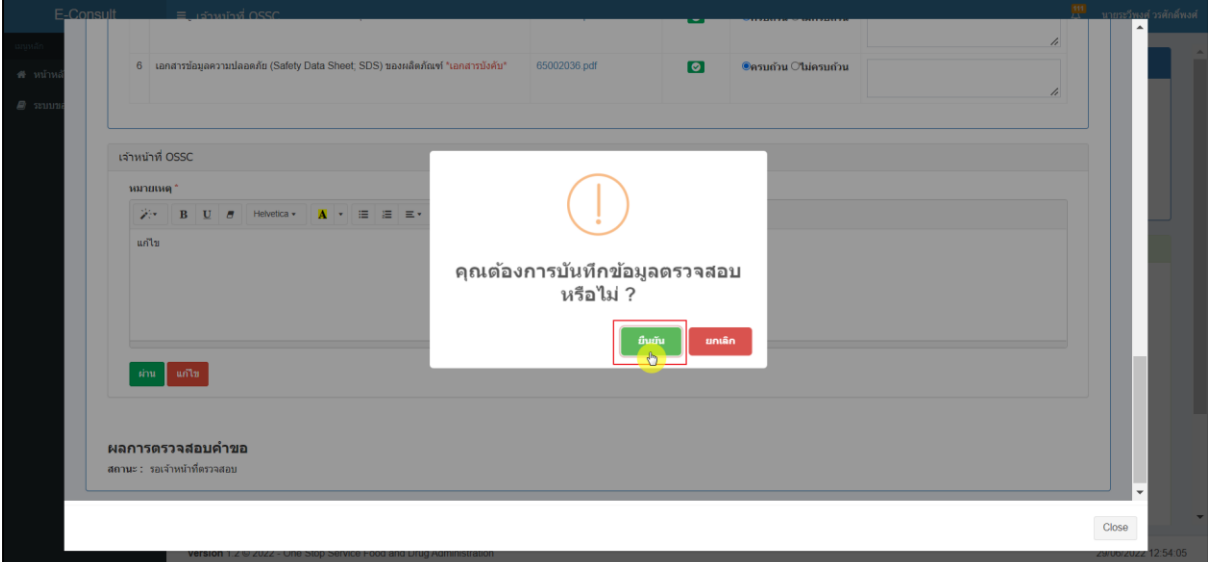

## ภาพที่ 14 บันทึกข้อมูลตรวจสอบ

<span id="page-12-0"></span>แสดง POP UP ตรวจสอบสำเร็จ กดปุ่ม "OK"

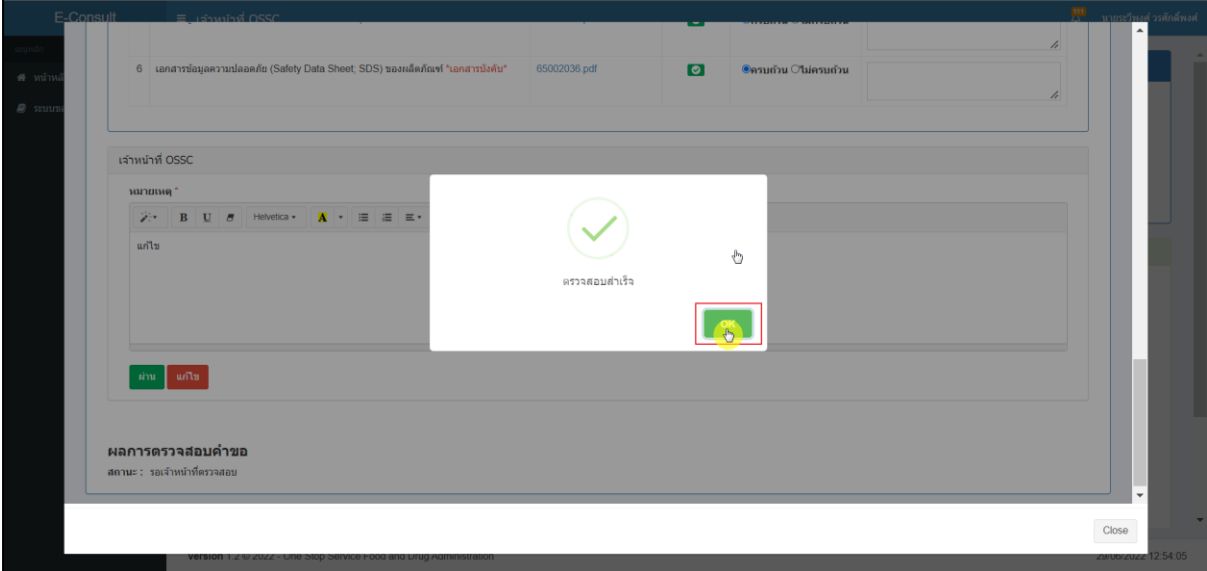

# <span id="page-12-1"></span>ภาพที่ 15 แสดง POP UP ตรวจสอบสำเร็จ

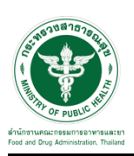

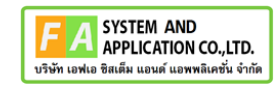

### รายการคำขอที่ถูกแก้ไขจะไม่แสดงในรายการคำขอวินิฉัย

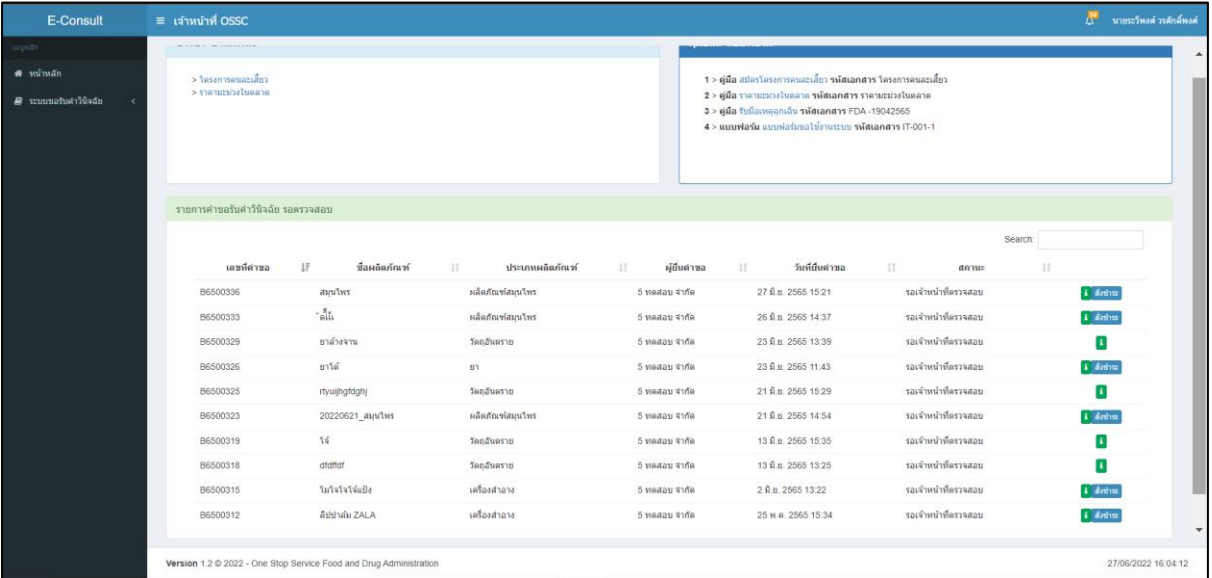

ภาพที่ 16 รายการคำขอที่ถูกแก้ไข

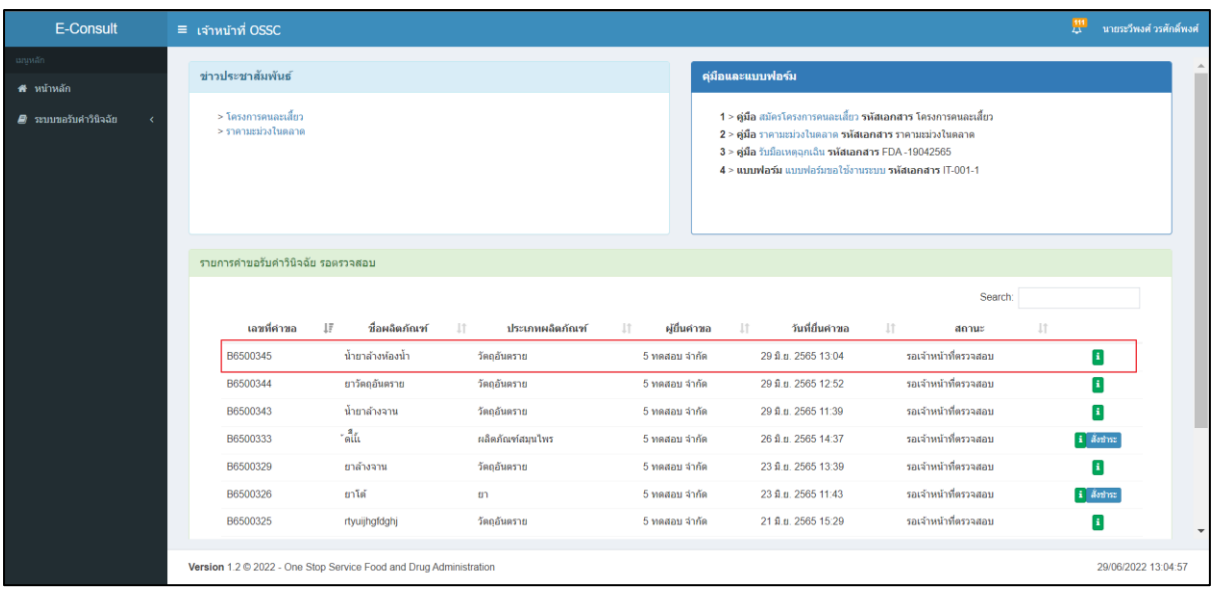

<span id="page-13-0"></span>เมื่อผู้ประกอบการส่งเอกสารที่แก้ไข กลับมาแล้ว ระบบจะแสดงรายการคำขอที่เคยถูกแก้ไข

ภาพที่ 17 แสดงรายการคำขอที่ถูกแก้ไข

### <span id="page-13-1"></span>**หมายเหตุ:กรณีเจ้าหน้าที่ OSSC ตรวจสอบเอกสารแล้วผู้ประกอบการไม่ชี้แจงกลับ**

### **ภานใน 14 วัน คำขอจะถูกยกเลิกอัตโนมัติ**